## HR Connection Benefits Enrollment Portal New Hire Enrollment

- 1. Sign in to **myUAH**: [my.uah.edu](https://sso.uah.edu/cas/login?service=https%3A%2F%2Fmy.uah.edu%2Fc%2Fportal%2Flogin)
	- $\Rightarrow$  Enter your Charger ID and Password
		- Your Charger ID is the first part of your primary UAH email address.
		- You may reset your password at [reset.uah.edu](mailto:reset.uah.edu) or Contact the OIT Help Desk at 256-824-3333
	- $\Rightarrow$  Click on the **HR Connection** link under Human Resources in the Employee Services section.
- 2. Click **Enroll or View Your Benefits Now!**
- 3. Select the **Get Started** button on the Home page.
	- $\Rightarrow$  Add **Dependent(s)** that you want to include on your benefit plans. If you do not have any dependents, or if you do not want to enter them now, you can select **Next**.
- 4. Click **Begin enrollment** to start the enrollment process.

## *You must complete each section as listed below to complete/ save your enrollment.*

- $\Rightarrow$  Medical
- $\Rightarrow$  Dental
- $\Rightarrow$  Vision
- $\Rightarrow$  Health FSA
- $\Rightarrow$  Dependent Care FSA
- $\Rightarrow$  Life Insurance (You must designate beneficiaries)
- $\Rightarrow$  Voluntary Life Insurance and Voluntary AD&D
- $\Rightarrow$  Short Term Disability (cal. year appt. only)
- $\Rightarrow$  Long Term Disability (university provided)
- $\Rightarrow$  EAP (university provided)
- 5. Click **Complete Enrollment** and **SAVE** to finalize your enrollment.
- 6. Upload required documentation to the **Document Center**.

*NOTE: Please remember that all of your elections/changes are subject to approval by Human Resources pending verification of all required documentation.*

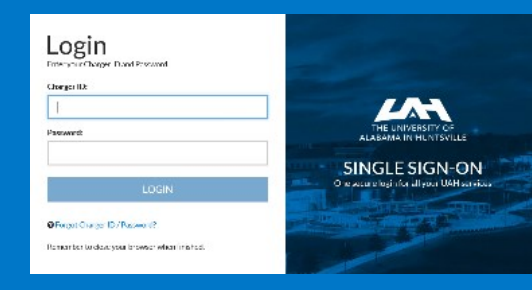

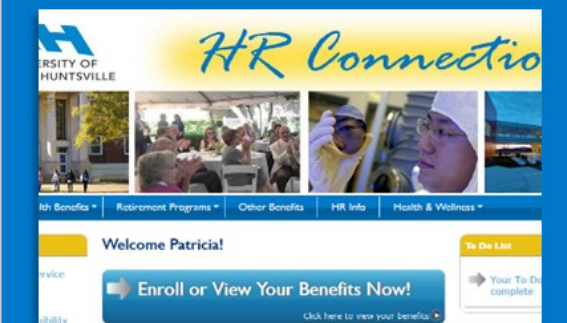

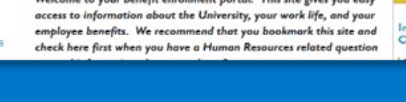

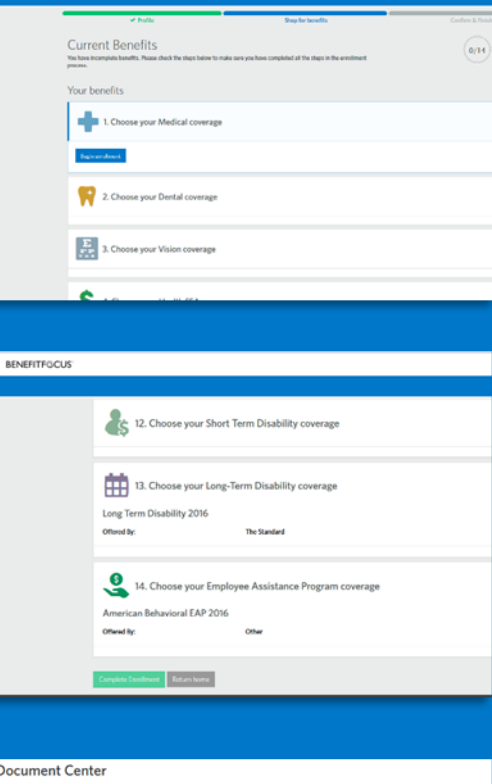

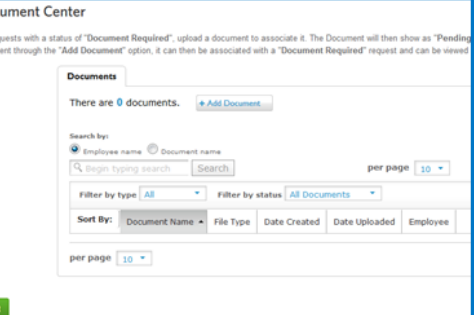